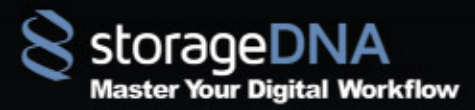

DNA Sync 3.0: Quick Start Guide

## **DNA Sync 3.0 Quick Start Guide**

The owner or authorized user of a valid copy of DNA Sync may reproduce this publication for the purpose of learning to use such software. No part of this publication may be reproduced or transmitted for commercial purposes, such as selling copies.

StorageDNA, DNA Evolution and DNA Sync are registered trademarks of StorageDNA, Inc. Third-party trademarks are the property of their respective owners.

2010 | DNA Sync 3.0 Quick Start Guide | © 2010 StorageDNA, Inc., All rights reserved.

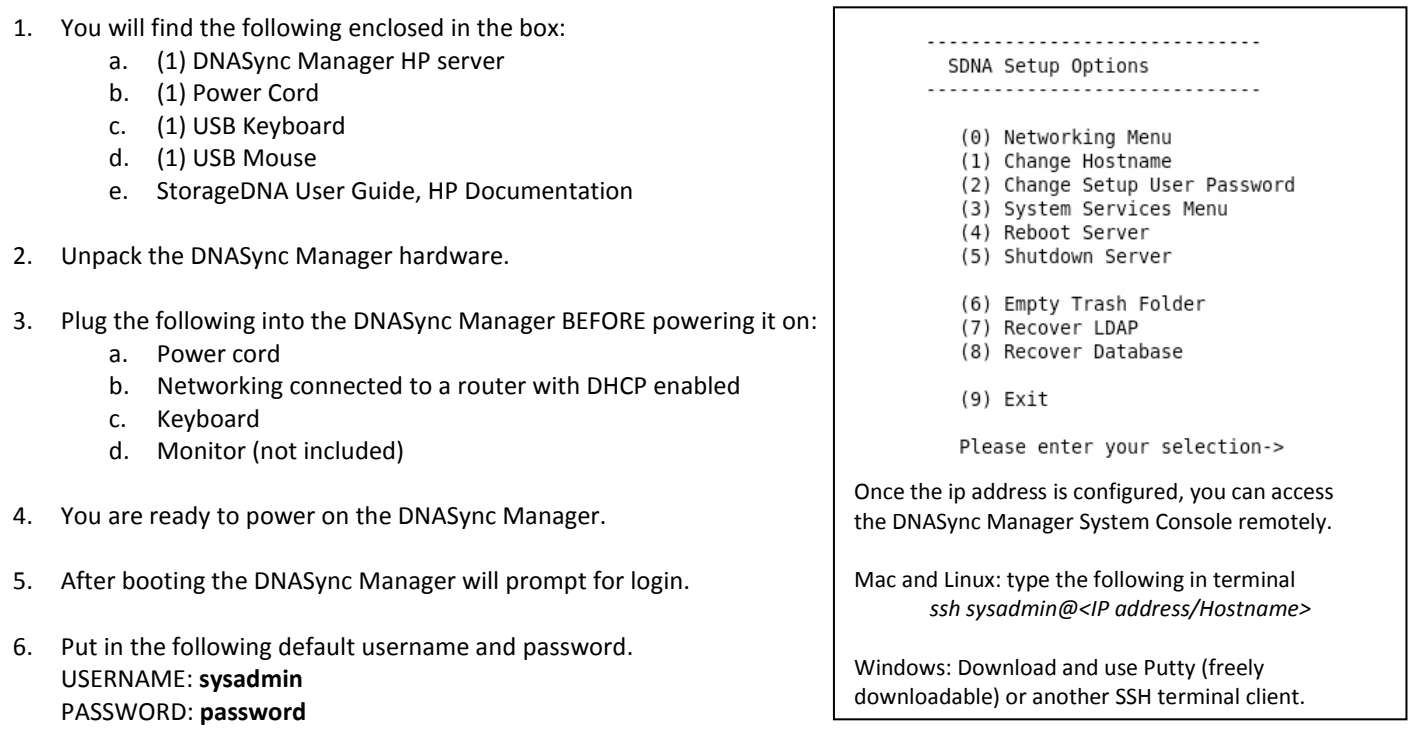

- 7. You will see the DNASync Manager System Setup screen. We will now setup a static IP and a new password. Please make a note of the new password for future reference.
- 8. Setup the IP address (option 0) and following the steps.
- 9. **Note**: The default SSL certificates installed on the system requires the hostname to be "dnaserver". If you provide your own SSL certificate, the hostname must match the name on the certificate.
- 10. Setup a new password by selecting option (2) and following the steps.
- 11. Now test that you can access the DNASync Web Management Console from another client connected to the LAN by logging in via a browser (https:// <IPaddress> OR <Hostname>).
- 12. **Note**: The administrator's user account for the system setup console is **sysadmin**. The administrator's user account for the web is **admin**. To login as the administrator on the web management console in the browser use the following default credentials. USERNAME: **admin** PASSWORD: **password**
- 13. If you are able to connect to login to the DNASync Web Management Console, you are ready to start installing DNASync client seats. If you are unable to login, check to ensure network connectivity.
- 14. To download the DNASync Client software (DNAClient): click on MySyncs, select Client Installers on the left pane, then use file browser on the right to select the correct version and platform for your client. (Note: Client installers require Java. If your Windows client does not have Java, use the Installer under the VM directory which includes an embedded Java VM)

## **NOTE: IT IS HIGHLY RECOMMENDED YOU READ THE DNASYNC ADMIN/USER GUIDE BEFORE YOU START SETTING UP AND CREATING SYNC JOBS.**